Elektrotehnički fakultet u Beogradu Katedra za računarsku tehniku i informatiku *Predmet:* Operativni sistemi 1(SI2OS1, IR2OS1) *Nastavnik:* Prof. dr Dragan Milićev *Asistent:* Bojan Furlan

# **Laboratorijska vežba**

**Razvojno okruženje Borland C++ 3.1**

**Važne napomene:** Pre dolaska na vežbu pročitati i upoznati se sa ovim tekstom **u celini i pažljivo**. Ukoliko u vežbi nešto nije dovoljno precizno navedeno ili student naiđe na neki problem, prvo treba da pokuša sam da ga razreši, pa tek onda ukoliko ne uspe da zatraži pomoći od demonstratora ili predmetnog asistenta, jer se očekuje kreativnost i profesionalni pristup u rešavanju praktičnih problema!

# <span id="page-1-0"></span>**Sadržaj**

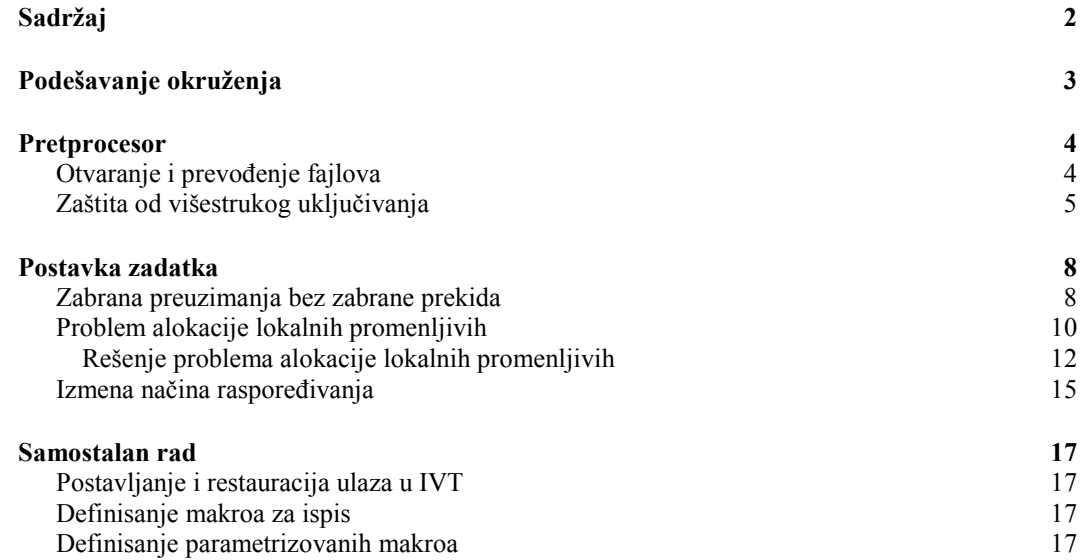

# <span id="page-2-0"></span>**Podešavanje okruženja**

Napomena: Razvojno okruženje Borland C++ 3.1 je instalirano u direktorijumu c:\bc31\

- 1. Raspakovati fajl lab.zip (sa adrese<http://os.etf.bg.ac.rs/OS1/vezbe/lab/> ) u direktorijum c:\bc31\bin\lab\
- 2. Pokrenuti razvojno okruženje c:\bc31\bin\bc.exe
- 3. Kreirati novi projekat iz glavnog menija odabrati Project->Open
- 4. Zatim odabrati putanju c:\bc31\bin\lab\ i uneti ime na c:\bc31\bin\lab\lab.prj (kao na slici) i kliknuti na OK.

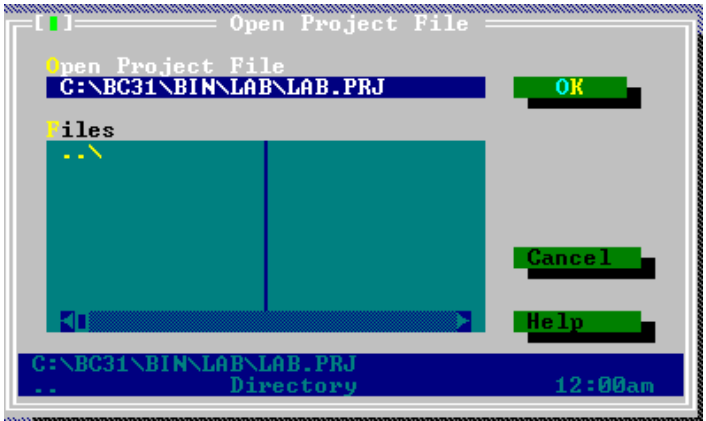

- 5. Unutar direktorijuma c:\bc31\bin\lab\ kreirati poddirektorijume: OUTPUT i LIB (npr. pomocu File Explorera OS domaćina)
- 6. Odabrati Options->Directories… i zatim dopuniti putanje kao na slici:

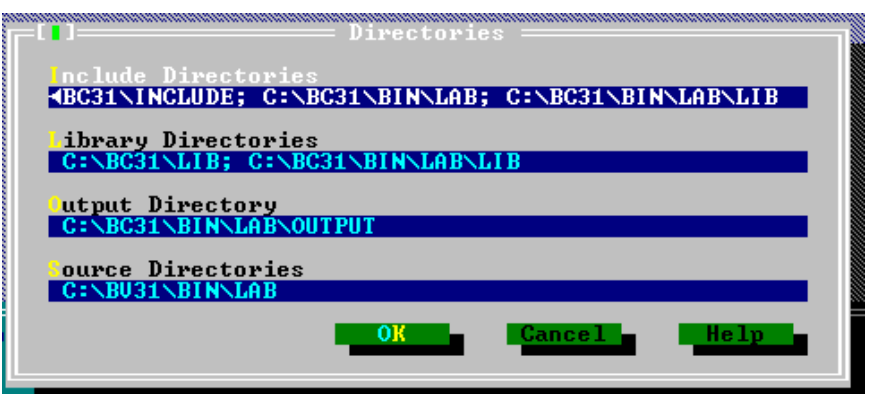

7. Sačuvati projekat: Options->Save…

Napomena: Na ovaj način sva podešavanja biće sačuvana u okviru datog projekta.

# <span id="page-3-0"></span>**Pretprocesor**

Pretprocesor obrađuje sve direktive u ulaznim fajlovima. Najčešće korišćene direktive:

- #include "fajl" direktivu zamenjuje sadržajem navedenog fajla; fajl traži i u lokalnom direktorijumu;
- #include <fajl> direktivu zamenjuje sadržajem navedenog fajla; fajl ne traži u lokalnom direktorijumu;
- #define simbol sadržaj definiše navedeni simbol i dodeljuje mu zadati sadržaj;
- #ifndef simbol početak bloka koji se prepisuje u izlazni fajl samo ukoliko dati simbol nije definisan;
- #endif kraj #ifndef direktive.

### <span id="page-3-1"></span>**Otvaranje i prevođenje fajlova**

- 1. Otvoriti fajlove zagl1.h i zagl2.h i main.cpp
	- a. File->Open, zatim u polje filtera uneti \*.\* kao na slici

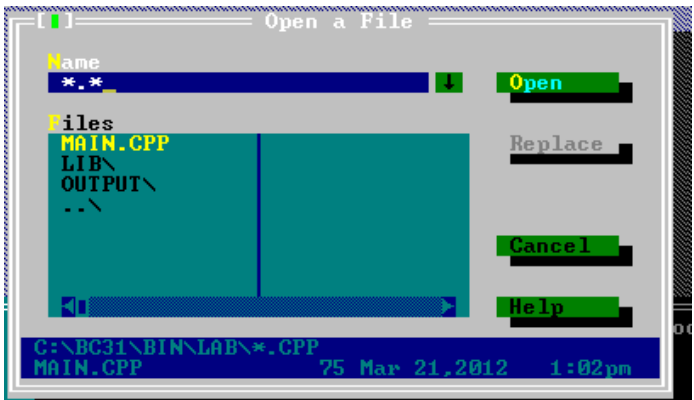

- b. Zatim, iz liste odabrati fajl zagl1.h
- c. Ponoviti za zagl2.h
- 2. Dodati fajl main.cpp u listu fajlova projekta
	- a. Window->Project, pa zatim pritisnuti taster INSERT
	- b. Iz liste odabrati fajl main.cpp i pritisnuti dugme ADD pa DONE
	- c. Lista fajlova projekta izgledaće kao na slici

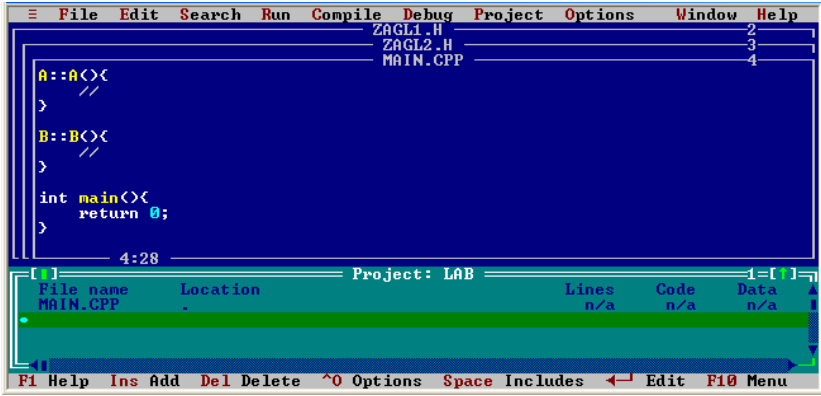

3. Prevesti fajl main.cpp pomoću naredbe Compile->BuildAll

Koju će grešku javiti kompajler? Zašto?

Pogledati sadržaj ova 3 fajla.

- 4. Pozvati preprocessor iz komandne linije pomoću sledećih naredbi: cd c:\bc31\bin\lab c:\bc31\bin\cpp -Ic:\bc31\include;. main.cpp
- 5. Pomoću tekst editora otvoriti fajl main.i i pogledati generisani sadržaj.

## <span id="page-4-0"></span>**Zaštita od višestrukog uključivanja**

1. Izmeniti date fajlove kao u nastavku

```
"zagl1.h":
--------------------------------------------------------------
#ifndef _ZAGL1_H_
#define _ZAGL1_H_
#include "zagl2.h"
class A{
   public:
     A();
};
#endif
--------------------------------------------------------------
"zagl2.h":
--------------------------------------------------------------
#ifndef ZAGL2 H
#define _ZAGL2_H_
#include "zagl1.h"
class B {
  public:
    B();
```

```
};
#endif
---------------------------------------------------------------
"main.cpp"
---------------------------------------------------------------
#include "zagl1.h"
#include "zagl2.h"
A::A(){
  //
}
B::B(){
   //
}
int main(){
   return 0;
}
---------------------------------------------------------------
```
Opis generisanog izlaza "main.i" dat je u nastavku:

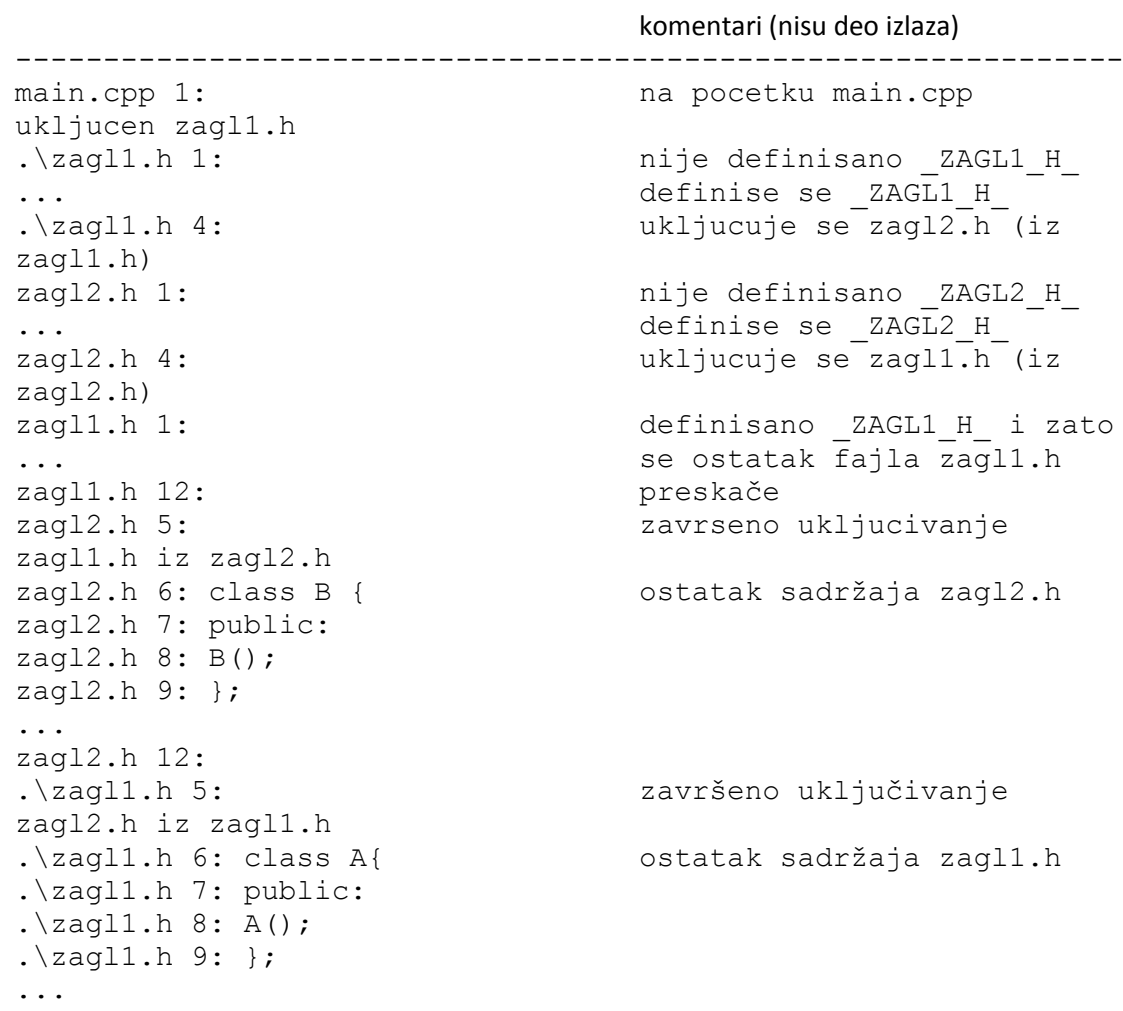

```
.\zagl1.h 12: 
main.cpp 2: završeno uključ. zagl1.h iz 
main.cpp
.\zagl2.h 1: uključuje se zagl2.h iz 
main.cpp
... ali je sada definisano 
\_ZAGL2 H
.\zagl2.h 12: pa se ostatak zagl2.h 
preskače 
main.cpp 3: ostatak sadržaja main.cpp
main.cpp 4: A::A(){
main.cpp 5: 
main.cpp 6: }
main.cpp 7: 
main.cpp 8: B::B(){
main.cpp 9: 
main.cpp 10: }
main.cpp 11: 
main.cpp 12: int main(){
main.cpp 13: return 0;
main.cpp 14: }
main.cpp 15:
---------------------------------------------------------------
```
- 2. Pokušati ponovo prevođenje fajla main.cpp Da li je sada uspešno? Zašto?
- 3. Zatvoriti sve prozore i ukloniti fajl main.cpp iz projekta, tako što se odabere ovaj fajl iz liste i zatim obriše pritiskom na taster DELETE.

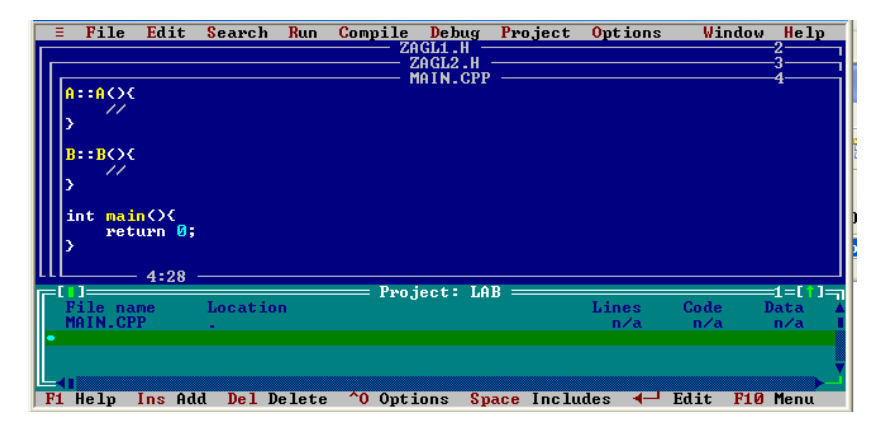

# <span id="page-7-0"></span>**Postavka zadatka**

U zadatku 3 sa vežbi (fajl z3n.cpp) realizovana je promena konteksta (engl. context switch) pomoću prekida od timera (08h). Kontekst procesora čuva se na steku i pri tom svakoj niti u sistemu može se dodeliti različit kvant vremena za izvršavanje. Potrebno je izmeniti dato rešenje na sledeći način:

- 1. Obezbediti zabranu preuzimanja bez zabrane prekida
	- $\bullet$  Izmeniti ispis cout u funkcijama a() i b()kao i u prekidnoj rutini.
- 2. Univerzalno rešiti problem alokacije lokalnih promenljivih u proceduri za promenu konteksta.
- 3. Izmeniti način raspoređivanja, odnosno izbor niti kojoj će biti dodeljen procesor iz skupa spremnih niti, tako što će biti upotrebljen modul koji je obezbeđen spolja i koji sadrži listu spremnih PCB-ova, kao i sam algoritam raspoređivanja.

Deklaracije interfejsa ovog modula nalaze se u zaglavlju schedule.h i izgledaju ovako:

```
// File: schedule.h
class PCB;
class Scheduler {
public:
  static void put (PCB*);
  static PCB* get ();
};
```
Operacija get() vraća onu nit iz reda spremnih koja je po algoritmu raspoređivanja izabrana da bude sledeća za izvršavanje i izbacuje tu nit iz reda spremnih. Operacija put() smešta datu nit u red spremnih.

### <span id="page-7-1"></span>**Zabrana preuzimanja bez zabrane prekida**

- 1. U projekat dodati fajl Z3N.CPP i otvoriti ga.
- 2. Dodati globalnu poromenljivu

```
volatile unsigned int lockFlag = 1; //fleg za zabranu promene konteksta
```
3. Izmeniti ispis u funkciji a() na sledeći način:

```
//begin lock
      lockFlag=0;
//end lock
     \text{cout} \left\langle \left( \begin{array}{cc} u & a \end{array} \right) \right. i = "\left\langle \left( \begin{array}{cc} x & b \\ y & z \end{array} \right) \right\rangle//begin unlock
```

```
 lockFlag=1; //da li je zatrazeno preuzimanje u toku ispisa;
  if (zahtevana promena konteksta) { //ako jeste onda se sada vrsi eksplicitno
                                              //preuzimanje; 
      dispatch();
   }
//end unlock
//voditi racuna da je ovo samo pomocno resenje za obezbjedjenje kriticne sekcije koje 
//radi na jednoprocesorskim sistemima; iako su semafori jedno od univerzalnih resenje, 
//ovakav pristup moze da bude bolji pri resavanju domaceg ukoliko se ispis koristi za 
//debagovanje ...
    4. Na isti način izmeniti i ispis u f-ji b()
//begin lock
   lockFlag=0;
//end lock
  \text{cout} \leftarrow \text{u} \; \mathsf{b}() \; \; \text{i} = \text{``} \leftarrow \text{cise} \; \text{and} \; \text{j}//begin unlock
                                     //ovakav unlock je potreban da bi se proverilo 
  lockFlag=1; <br>if (zahtevana promena konteksta) { //ako jeste onda se sada vrsi eksplicit
                                             //ako jeste onda se sada vrsi eksplicitno
                                              //preuzimanje; 
      dispatch();
```
5. Izmeniti prekidnu rutinu timer() tako što će se promena konteksta vršiti samo ako je postavljen lockFlag. Takođe, dodati ispis vrednosti brojača unutar prekidne rutine nakon čuvanja konteksta, a pre poziva raspoređivača.

}

//end unlock

```
void interrupt timer(){ // prekidna rutina
       if (!zahtevana promena konteksta) brojac--;
       if (brojac == 0 || zahtevana\_promena_konteksta) {if (lockFlag){
             zahtevana_promena_konteksta = 0; //ako je eventualno i bila zahtevana 
                     //promena konteksta, sada ce se obaviti pa treba obrisati 
                     //fleg za zahtev
                     asm {
                            // cuva sp
                            mov tsp, sp
                            mov tss, ss
                     }
                     running->sp = tsp;
                     running->ss = tss;
                     //ispis unutar prekidne rutine
                     lockFlag=0;
                     cout<<"Promena konteksta! Brojac= "<<brojac<<endl; // ako neko 
                            //vec vrsi ispis, lockFlag je vec na 0 i zato se nece ni 
                            //poceti promena konteksta, pa samim tim se ne moze desiti 
                            //ni ovaj ispis (ne moze se desiti paralelan ispis iz neke 
                            //od niti i prekidne rutine)
                     asm cli; // u nekim slucajevima se desi da se prekidi omoguce 
                               // unutar cout<<...
```

```
lockFlag=1;
              //kraj ispisa
              running= getNextPCBToExecute(); // Scheduler
              tsp = running \rightarrow sp;tss = running \rightarrow ss;brojac = running->kvant;
              asm {
                     mov sp, tsp // restore sp
                     mov ss, tss
              } 
       }
       else zahtevana_promena_konteksta = 1;
} 
// poziv stare prekidne rutine koja se 
 // nalazila na 08h, a sad je na 60h
 // poziva se samo kada nije zahtevana promena
 // konteksta – tako se da se stara
 // rutina poziva samo kada je stvarno doslo do prekida
if(!zahtevana_promena_konteksta) asm int 60h;
//zahtevana_promena_konteksta = 0; - sada se menja u zavisnosti od lockFlag-a
```
}

- 6. Prevesti projekat pomoću naredbe Compile->BuildAll
- 7. Pokrenuti program pomoću naredbe Run->Run (ili Ctrl+F9) Kada će se vršiti promena konteksta i za koje vrednosti brojača? Zašto?

#### <span id="page-9-0"></span>**Problem alokacije lokalnih promenljivih**

1. Dodati na pocetku prekidne rutine jednu lokalnu promenljivu

#### int dummy =0;

- 2. Prevesti program i pokrenuti ga (Umesto iz razvojnog okruzenja pokrenuti program direktno iz komandne linije c:\> c:\bc31\bin\lab\output\LAB.EXE). U kom trenutku će doći do kraha? Zašto?
- 3. Pokrenuti Turbo Debugger (SHIFT+F4)
- 4. Pritisnuti taster F3 (ili View->Module) i odabrati modul Z3N.

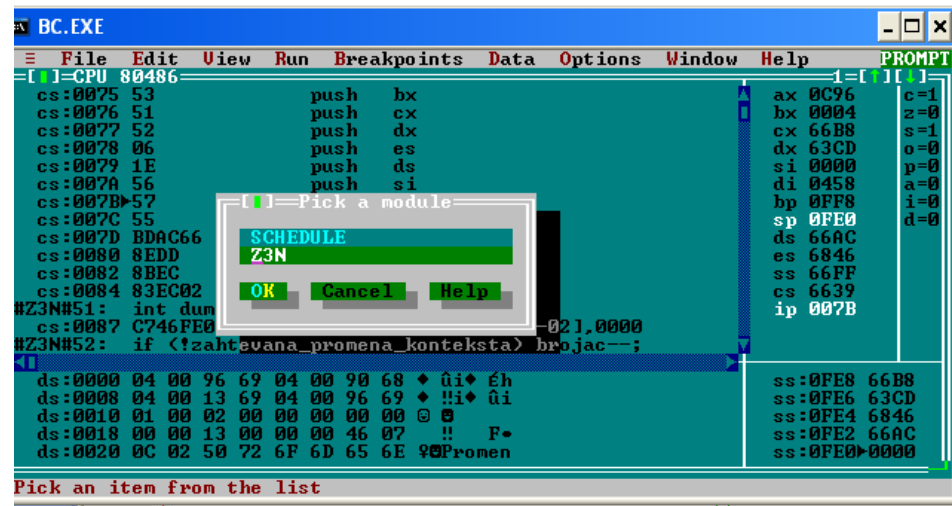

5. Postaviti kursor na pocetak prekindne rutine i pogledati generisan asemblerski kod sa View ->CPU

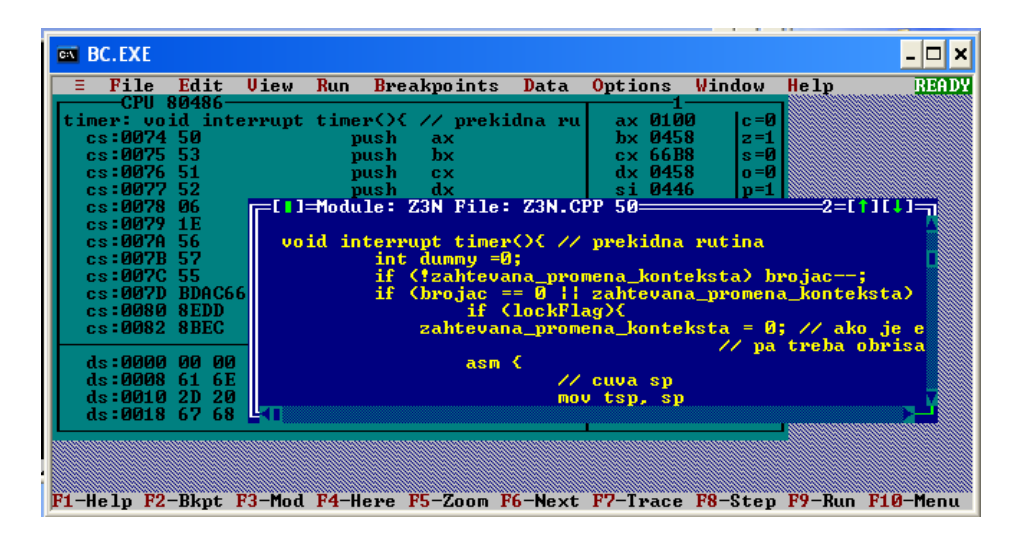

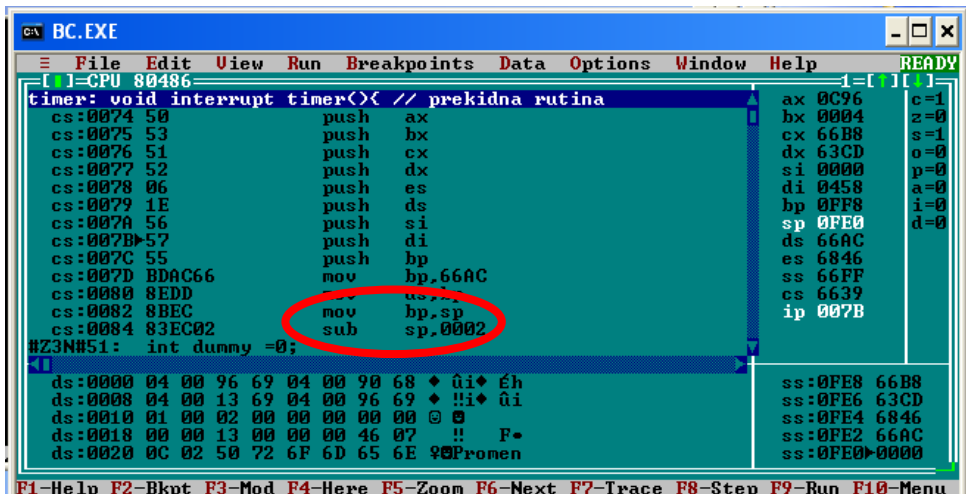

Koji registri se čuvaju? Zašto? Na koju lokaciju pokazuje registar SP nakon čuvanja konteksta? Zašto?

- 6. Postaviti Breakpoint u prekindnoj rutini na trenutak kada se započinje promena kontesta.
	- Postaviti kursor na datu liniju i pritisnuti taster F2 (ili Breakpoints->Toggle)

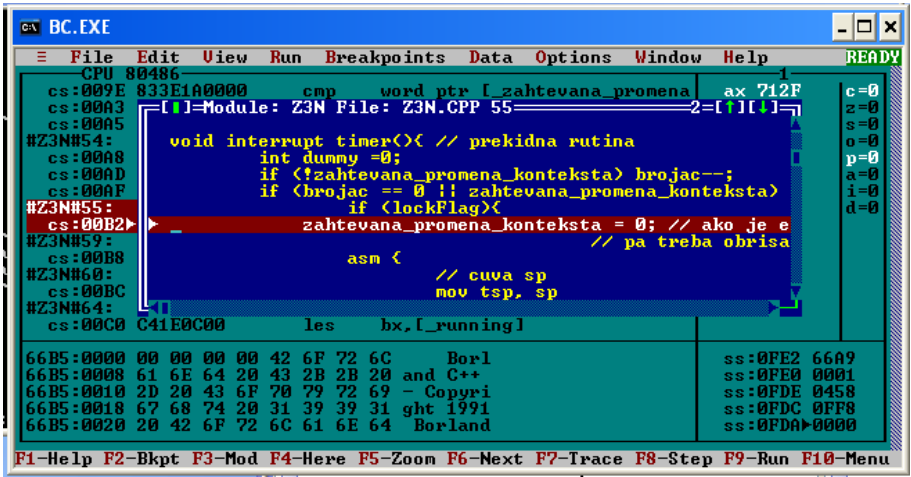

Zašto ne na početak prekidne rutine? Koji bi se onda trenuci detektovali u debbuger-u?

- 7. Pokrenuti program do zadate linije (Taster F9 ili Run->Run) do trenutka zaustavljanja (BreakPoint).
- 8. Iterirati kroz asemblerski kod (Taster F8) sve do izlaska iz prekidne rutine (instrukcija IRET) i posmatrati promene vrednosti registara; ili postaviti trenutak zaustavljanja na kraj prekidne rutine i zatim pritisnuti taster F9.

Gde će se vratiti tok izvršavanja programa? Da li je korektan povratak iz prekidne rutine? Napomena: Moguće je da će doći do kraha programa. Taj trenutak je nepredvidiv, jer zavisi od ostalih parametra na koje programsko okruženje ne utiče (npr. trenutni sadržaj proizvoljnih mem. lokacija)

9. Ugasiti program (ALT+X) ili ukoliko je potrebno ponovo pokrenuti okruženje.

#### <span id="page-11-0"></span>*Rešenje problema alokacije lokalnih promenljivih*

Obratiti pažnju na razliku između generisanog koda za izlazak iz prekidne rutine u slučaju kada je isključena (zakomentarisana) promenljiva dummy (prva naredna slika) i slučaj kada je ona uključena (druga naredna slika)

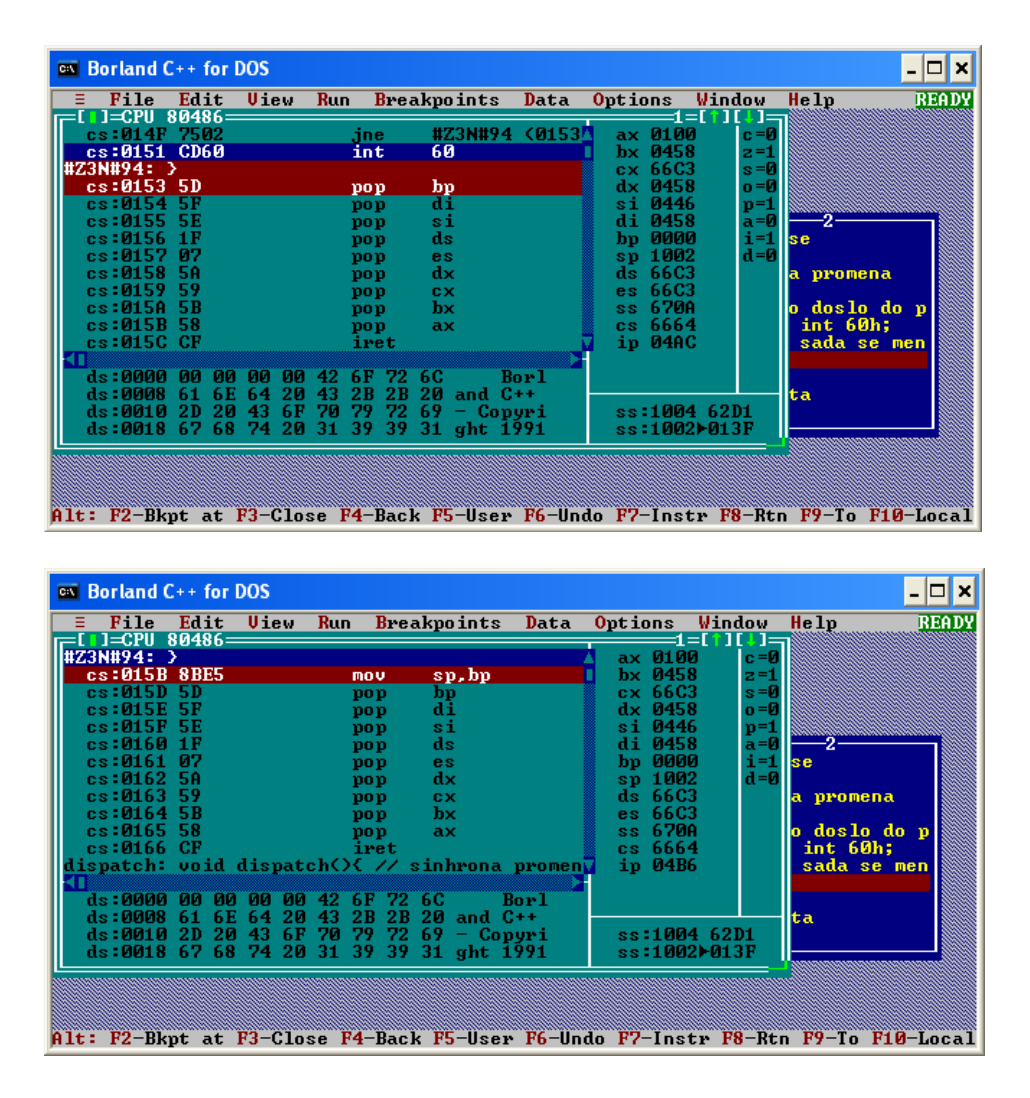

U drugom slučaju prevodilac je generisao još jednu instrukciju mov sp, bp koja sa steka skida prostor rezervisan za ovu promenjivu. S obzirom da vrednost ovog registra nije adekvatno promenjena tako da ukazuje na stek niti čiji se kontekst restaurira (već pokazuje na staru vrednost) ovo će dovesti do nepredvidivog ponašanja. Iz tog razloga sada je neophodno prilikom čuvanju konteksta tekuće niti sačuvati i vrednost registra BP, a restaurirati novu vrednost ovog registra za nit koja dobija procesor.

Na ovaj nači će prilikom restauracije sačuvanog konteksta korektno biti dealociran prostor za pomoćne lokalne promenljive koje su prevodilac ili korisnik alocirali (SP = BP).

1. Dodati globaljnu promenljivu u kojoj će se privremeno čuvati vrednost registra BP

```
unsigned tbp;
```
2. Dodati polje *bp* u PCB

```
struct PCB{
       unsigned sp;
       unsigned ss;
       unsigned bp;
       unsigned zavrsio;
       int kvant;
};
```
3. Izmeniti prekidnu rutinu tako da se pri promeni konteksta čuva registar BP i restaurira njegova vrednost

```
void interrupt timer(){ // prekidna rutina
       int dummy =0;
       if (!zahtevana_promena_konteksta) brojac--; 
       if (brojac == 0 || zahtevana\_promena_konteksta) {if (lockFlag){
              zahtevana promena konteksta = 0;asm {
                     // cuva sp i bp
                    mov tsp, sp
                    mov tss, ss
                     mov tbp, bp
              }
              running->sp = tsp;
              running->ss = tss;
              running->bp = tbp; //izmena
              lockFlag=0;
               cout<<"Promena konteksta! Brojac: "<<brojac<<endl; 
               asm cli; 
               lockFlag=1;
              running= getNextPCBToExecute(); // Scheduler
              tsp = running->sp;
              tss = running->ss; 
              tbp = running->bp; //izmena
              brojac = running->kvant;
              asm {
                     mov sp, tsp // restore sp
                    mov ss, tss
                    mov bp, tbp //izmena
              } 
         }
        else zahtevana_promena_konteksta = 1;
       } 
      // poziv stare prekidne rutine koja se 
      // nalazila na 08h, a sad je na 60h
      // poziva se samo kada nije zahtevana promena
      // konteksta – tako se da se stara
      // rutina poziva samo kada je stvarno doslo do prekida
      if(!zahtevana promena konteksta) asm int 60h;
       //zahtevana promena konteksta = 0;
}
```
Napomena: na početku izvršavanja prekidne rutine će biti izvršena instrukcija mov bp, sp (pogledati generisan asemblerski kod), a prilikom restauracije konteksta pre instrukcije pop

bp će biti izvršena naredba mov sp, bp pa će prostor alociran za lokalne promenljive na ovaj način biti oslobođen.

4. U createThread inicijalizovati polje BP unutar PCB-a (ova vrednost ranije nije bila značajna i pri kreiranju početnog kontesta je bila proizvoljna).

```
void createProcess(PCB *newPCB, void (*body)()){
       unsigned* st1 = new unsigned[1024];st1[1023] =0x200;//setovan I fleg u
                       // pocetnom PSW-u za nit
       st1[1022] = FP\_SEG(body);st1[1021] = FP OFF(body);
       newPCB->sp = FP_OFF(st1+1012); //svi sacuvani registri 
                                        //pri ulasku u interrupt 
                                        //rutinu
       newPCB->s = FP SEG(st1+1012);newPCB->bp = FP OFF(st1+1012); // Izmena: pocetni bp treba da pokazuje na
                                       //poziciju na kojoj se cuva stara vrednost bp 
       newPCB - yzavrsio = 0;}
```
- 5. Prevesti ponovo program i pokrenuti ga.
- 6. Da li će sada doći do kraha? Zašto?

#### <span id="page-14-0"></span>**Izmena načina raspoređivanja**

- 1. Dodati u zaglavlje direktivu #include <schedule.h>
- 2. Izmeniti struct PCB u class PCB

```
class PCB{
public:
      unsigned sp;
      unsigned ss;
      unsigned bp;
      unsigned zavrsio;
      int kvant;
};
```
3. Raspakovati sheduler.zip sa adrese<http://os.etf.bg.ac.rs/OS1/projekat/>u direktorijum lab\lib

Napomena: Obavezno proveriti da li je odabran HUGE mem. model kao što je prikazano u uputstvu za podesavanje BC31 okruzenja. Takođe, proveriti da li su podešene putanje ka .lib i .h fajlovima!

- 4. Dodati APLICAT.LIB u projekat: (Project->Add Item...),
	- promeniti Name filter u  $\star$ .  $\star$  kako bi se videli svi fajlovi
	- odabrati APLICAT.LIB

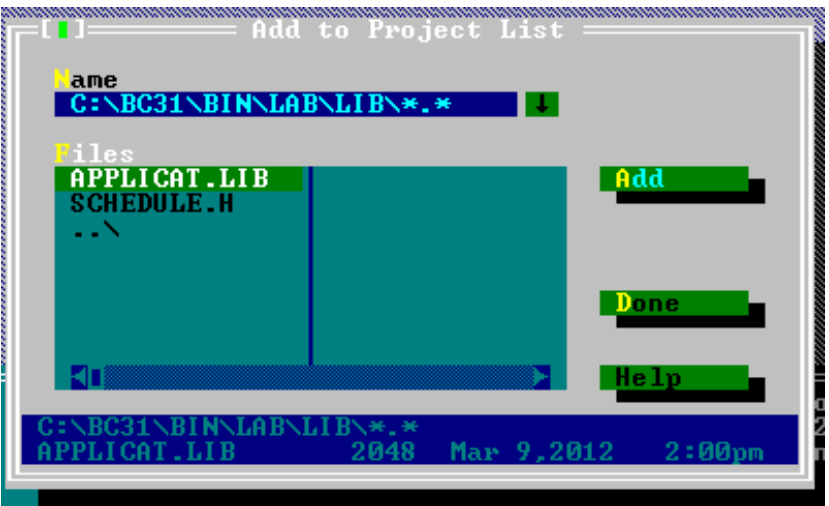

5. Umesto trenutnog načina raspoređivanja postaviti sledeći kod:

```
//running= getNextPCBToExecute(); // Scheduler
if (! running->zavrsio) Scheduler::put((PCB *) running);
running=Scheduler::get();
```
6. Izmeniti f-ju doSomething()tako da prijavljuje 2 kreirane korisničke niti raspoređivaču. Takođe, dodeliti vremenski kvant main niti.

```
void doSomething(){
      lock
       p[1] = new PCB();
       createProcess(p[1],a);
      cout<<"napravio a"<<endl;
       p[1]->kvant = 40;
      Scheduler::put(p[1]); //prijavljena kao spremna
       p[2] = new PCB();
       createProcess(p[2],b);
      cout<<"napravio b"<<endl;
       p[2]->kvant = 20;
      Scheduler::put(p[2]); //prijavljena kao spremna
       p[0] = new PCB();p[0]->kvant = 20; //dodeljen kvant i main niti 
       p[0]->zavrsio = 0;
       running = p[0];
       unlock
       …
```
7. Prevesti projekat pomoću naredbe Compile->BuildAll

8. Pokrenuti program pomoću naredbe Run->Run (ili Ctrl+F9) Kada će se vršiti promena konteksta i za koje vrednosti brojača? Zašto? Da li se sada prepliće izvršavanje i main niti? Zašto?

# <span id="page-16-0"></span>**Samostalan rad**

## <span id="page-16-1"></span>**Postavljanje i restauracija ulaza u IVT**

Definisati tip pInterrupt

typedef void interrupt (\*pInterrupt)(...);

```
Gde je potrebno zapamtiti staru rutinu postaviti sledeći kod:
pInterrupt oldRoutine = getvect(entryNumber);
```
Izmeniti potpis prekidne rutine timer tako da zadovoljava potpis pInterrupt

```
void interrupt timer (...)
```
Gde je potrebno postaviti prekidnu rutinu u IVT postaviti sledeći kod:

```
setvect(entryNumber,timer);
```
<span id="page-16-2"></span>Više detalja o setvect, getvect iz zaglavlja pogledati u uputstvu (Meni Help)

### **Definisanje makroa za ispis**

Definisati sledeće makroe i pozvati ih na svakom mestu gde je to potrebno:

```
// Zabrana ispisa
#define lockCout lockFlag=0;
// Dozvola ispisa
#define unlockCout lockFlag=1;\
        if (zahtevana_promena_konteksta) {\
                    dispatch();\
}
```
### <span id="page-16-3"></span>**Definisanje parametrizovanih makroa**

Proces zamene poziva nekog makroa odgovarajućim sadržajem naziva se (makro)ekspanzija. Ukoliko su argumenti makroi, na mestima gde je upotrebljen parametar prosleđuje se ekspandovani sadržaj argumenta, osim u slučaju upotrebe operatora ##, kada se prvo ugradi originalni argument (linija 9 u primeru u nastavku), pa se tek u ekspandovanom sadržaju pokušava pronaći i ekspandovati neki makro (linija 21 u primeru u nastavku – poziv makro3(makro) se menja u makro1 koji se zatim ekspanduje).

Poziv makroa mora imati jedan blanko znak ispred i jedan blanko znak iza. Ukoliko je definicija makroa predugačka, moguće je prelomiti makro u više linija, s tim da se na kraju svake linije osim poslednje doda znak '\' (ovaj znak mora biti neposredno ispred znaka za prelazak u novi red).

"makroi.cpp"

---------------------------------------------------------------

#define naziv\_makroa(param1, param2) param1param2 param1 param2 param1##param2 \ param1##nastavak

naziv makroa(argument1, argument2)

#define makro1 telo1 #define makro2 telo2

naziv\_makroa(makro1, makro2)

#define novi\_makro(p1,p2) naziv\_makroa(p1, p2)

novi makro(makro1,makro2)

#define makro3(param) param 1

neki tekst makro3(makro3(makro)) ostatak teksta

#define makro3(param) param##1

neki tekst makro3(makro) ostatak teksta

---------------------------------------------------------------

Opis generisanog izlaza " makroi.i" dat je u nastavku:

"makroi.i":

-------------------------------------------------------------- makroi.cpp 1: makroi.cpp 2: makroi.cpp 3: makroi.cpp 4: param1param2 argument1 argument2 argument1argument2 argument1nastavak makroi.cpp 5: makroi.cpp 6: makroi.cpp 7: makroi.cpp 8: makroi.cpp 9: param1param2 telo1 telo2 makro1makro2 makro1nastavak makroi.cpp 10: makroi.cpp 11: makroi.cpp 12: makroi.cpp 13: param1param2 telo1 telo2 telo1telo2 telo1nastavak makroi.cpp 14: makroi.cpp 15: makroi.cpp 16: makroi.cpp 17: neki tekst makro 1 1 ostatak teksta makroi.cpp 18: makroi.cpp 19: makroi.cpp 20: makroi.cpp 21: neki tekst telo1 ostatak teksta makroi.cpp 22: ---------------------------------------------------------------